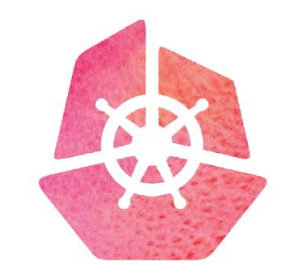

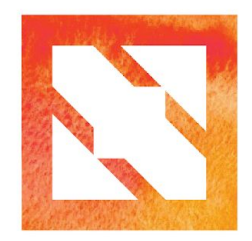

#### **KubeCon CloudNativeCon**

**Europe 2019** 

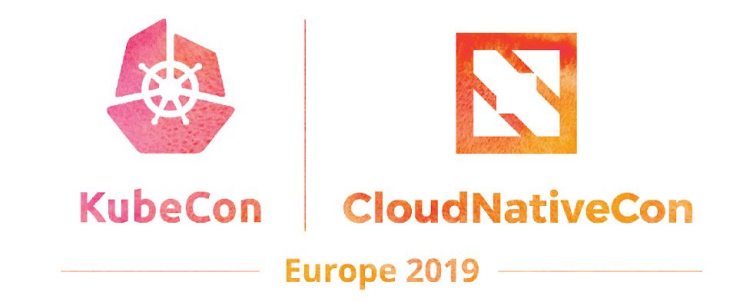

# **Infrastructure as Software**

# **What This Talk Is About**

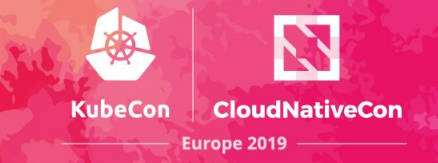

## Evolving the paradigm for infrastructure provisioning

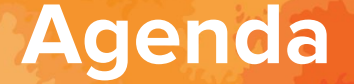

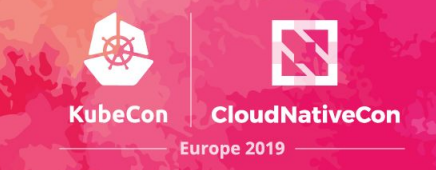

## Declarative vs Imperative Infrastructure Composition

## Infrastructure as Software - Programmatically creating cloud resources

## Pulumi Deep Dive

AWS CDK Deep Dive

# **Infrastructure Provisioning**

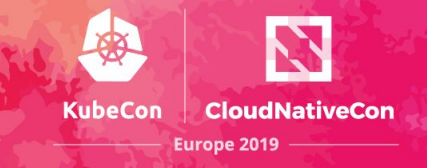

**Idempotency** 

Source of truth

Desired vs observed state

Reconciler pattern

Versioned

Auditable

Testable

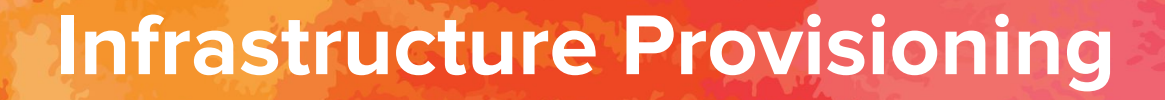

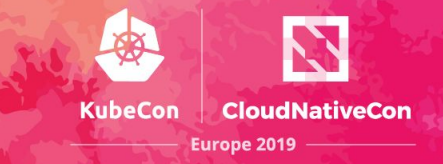

## **aws cloudformation**

The first-party tool for Desired State Configuration management from Amazon. CloudFormation templates

use YAML to describe all the infrastructure resources of AWS.

## **terraform**

An open source tool to define infrastructure in declarative configuration files. It has a pluggable

architecture, so the tool supports all major clouds and even hybrid scenarios.

## **But...**

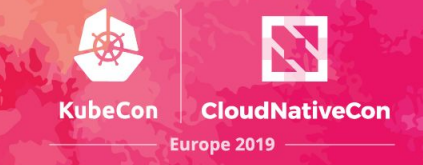

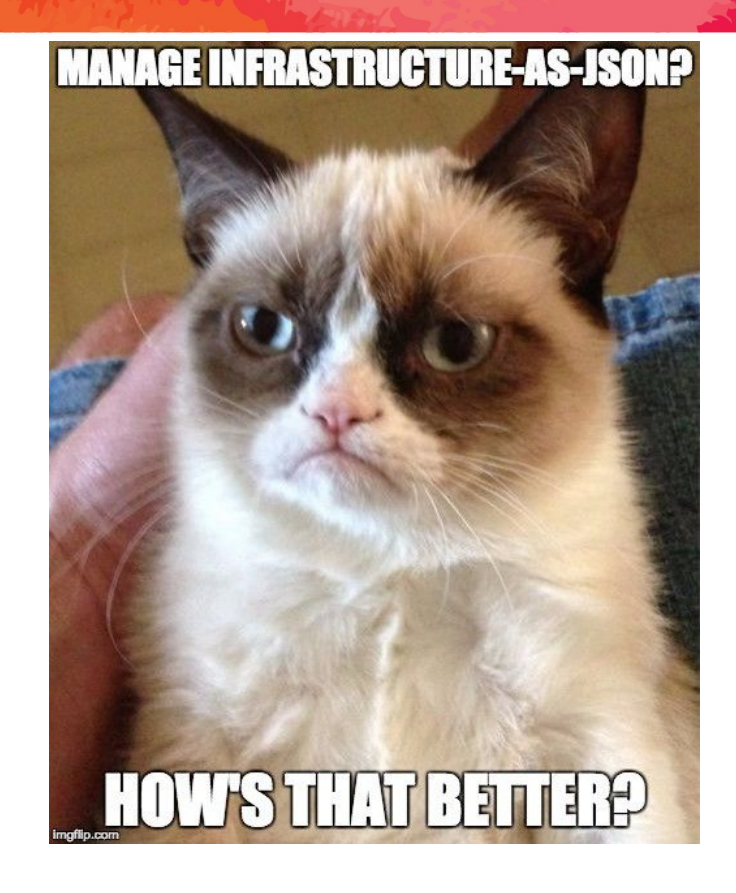

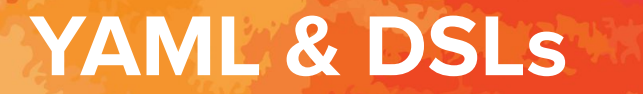

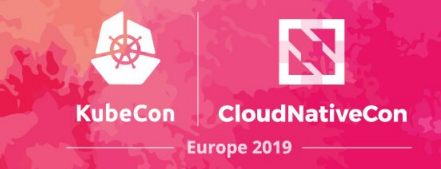

## Verbose

## Cognitive overhead

## Lack of features

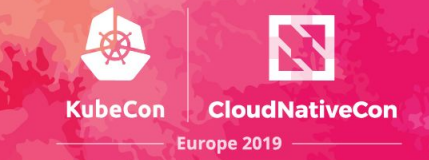

Imperative Saying **how** to do it

**Declarative** Saying **what** you want

YAML/JSON/DSLs Limited on features CDK, Troposhere, GoFormation, Pulumi, Cloud SDKs

Added flexibility through feature rich language experiences

Static Analysis

**Testability** 

# **Evolving the paradigm**

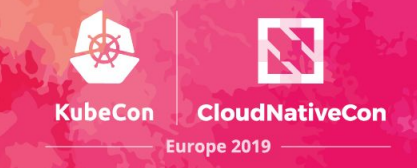

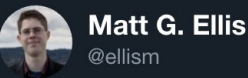

**Following** 

The idea is "what if you used the same language and tools you use to define your application to define your infrastructure?" Put another way, what if you could "program the cloud"? What if making an AWS bucket was as simple as writing `new Bucket();` 2/

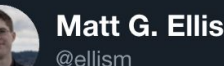

**Following** 

 $\checkmark$ 

What if you could take all the tools and strategy you had for managing complexity in your application and could immediately apply it your infrastructure? You could build abstractions! You could reduce boilerplate and you wouldn't have to learn yet another bespoke tool  $3/$ 

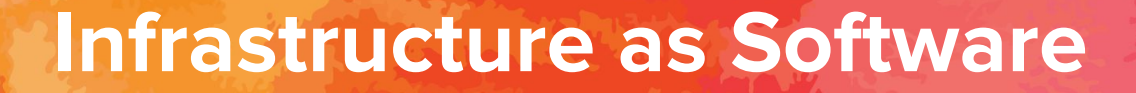

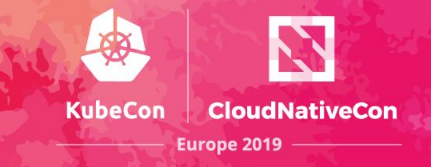

## Programmatically defining infrastructure using modern programming languages

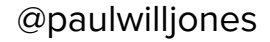

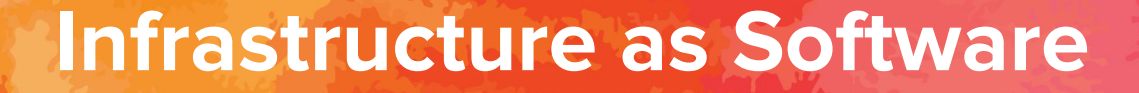

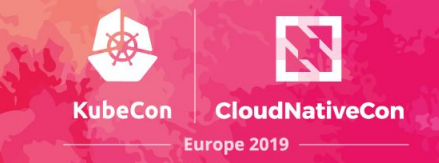

## Leverages software principles in infrastructure composition

Facilitates more robust governance of infrastructure code

Tighter cohesion between infrastructure and application code

Testable infrastructure code

# **Infrastructure as Software**

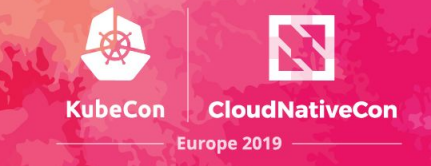

Moving developers down the stack

Moving operations up the stack

# **Existing solutions**

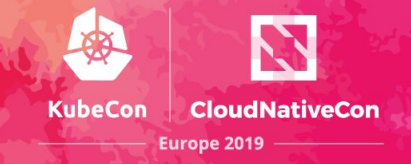

## • Troposphere

The Troposphere library allows for easier creation of AWS CloudFormation by writing Python code to describe the AWS resources.

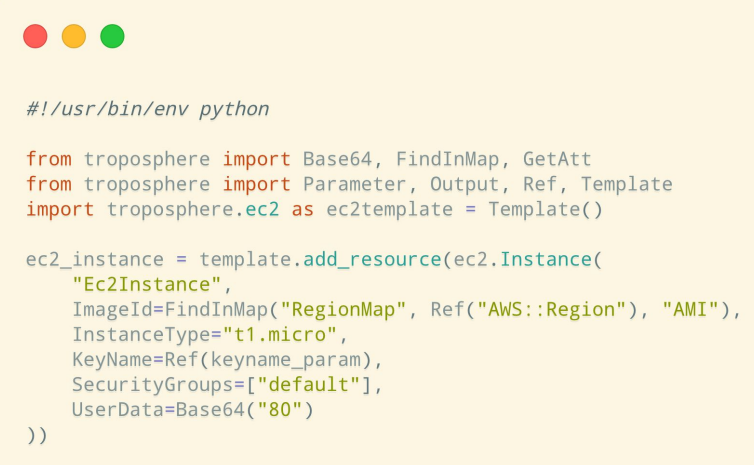

• goformation

GoFormation is a Go library for working with AWS CloudFormation / AWS Serverless Application Model (SAM) templates.

# **Existing solutions**

**...** 

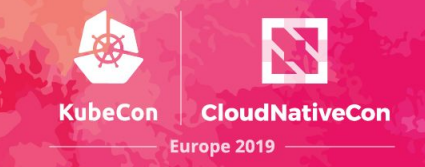

## Cloud SDKs

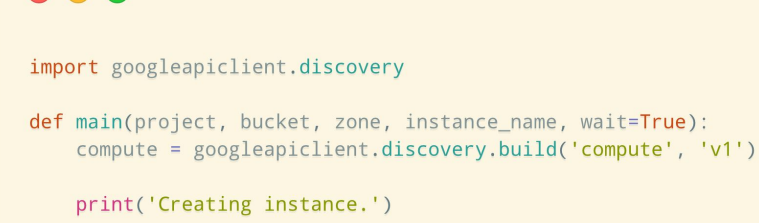

operation = create\_instance(compute, project, zone, instance\_name, bucket) wait for operation(compute, project, zone, operation['name'])

import boto3

 $ec2 = boto3$ . client('ec2')

ec2.start instances(InstanceIds=[instance id])

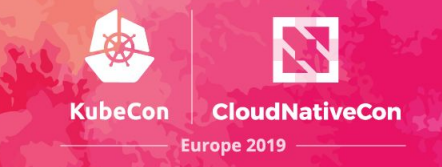

# pülumi

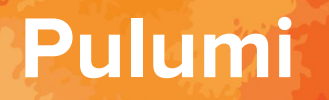

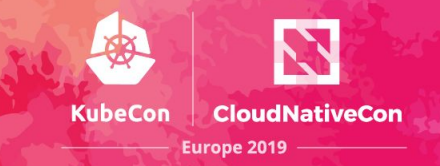

## Delivering Cloud Native Infrastructure as Code

## Pulumi is a platform for building and deploying cloud infrastructure and applications in your favourite language on any cloud

Multi-Language Runtime Multi-Cloud Multi-Technology Scope

Abstraction and reuse

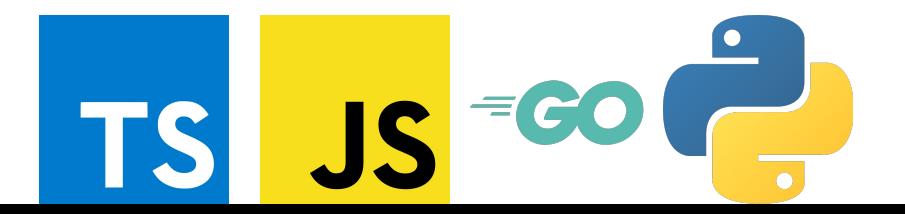

#### **KubeCon CloudNativeCon Europe 2019 -**

Infrastructure. Managed cloud services and infrastructure, continuously deployed and configured in a robust and compliant manner.

#### // Create a simple web server const aws = require("@pulumi/aws"); let size =  $"t2.micro"$ :  $let \text{ami} = "ami-7172b611"$

Pulumi

let server = new aws.ec2.Instance("webserver-www". { tags: { "Name": "web-server-www" }, instanceType: size, securityGroups: [ group.name ], ami: ami. userData: userData  $)$ ;

 $exports.publicIn = server.publicIn:$ exports.publicHostName = server.publicDns; Kubernetes. Target on-premises or cloud-based Kubernetes services to provision clusters, and create, deploy, and manage apps.

// Deploy 3 replicas of an nginx pod import \* as k8s from "@pulumi/kubernetes"; function deploy(name, replicas, pod) { return new k8s.apps.v1beta1.Deployment(name, {  $spec: f$ selector: { matchLabels: pod.metadata labels }, replicas: replicas. template: pod  $\mathcal{Y}$ : const nginxServer = deploy("nginx", 3, { metadata: { labels: { app: "nginx" } },  $spec: f$ containers: [{ name: "nginx", image: "nginx:1.15-alpine" }]  $\mathcal{Y}$ :

Serverless. Deploy and scale websites easily, handle event-streaming, and processing with multi-cloud microservices.

// Create a serverless REST API import \* as cloud from "@pulumi/cloud";  $let$  app = new cloud.  $API("my-app")$ ; app.static("/", "www");

 $app.get("/hello", (req, res)$  => res.json({ hello: "World!" }));

Containers. Deploy container-based apps into any cloud native infrastructure, from VMs to Kubernetes, to custom orchestrators.

// Deploy a customer nginx container import \* as cloud from "@pulumi/cloud"; let nginx = new cloud. Service ("nginx", { build:  $"$ . ". ports: [{ port: 80 }], replicas: 2,  $\mathcal{Y}$ :

 $export$  let  $url = app.publish().url;$ 

 $export$  let  $url = nginx.defaultEndpoint;$ 

# **Pulumi - Architecture**

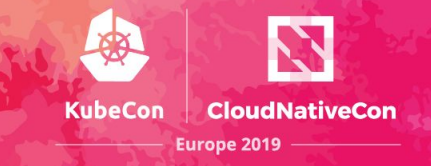

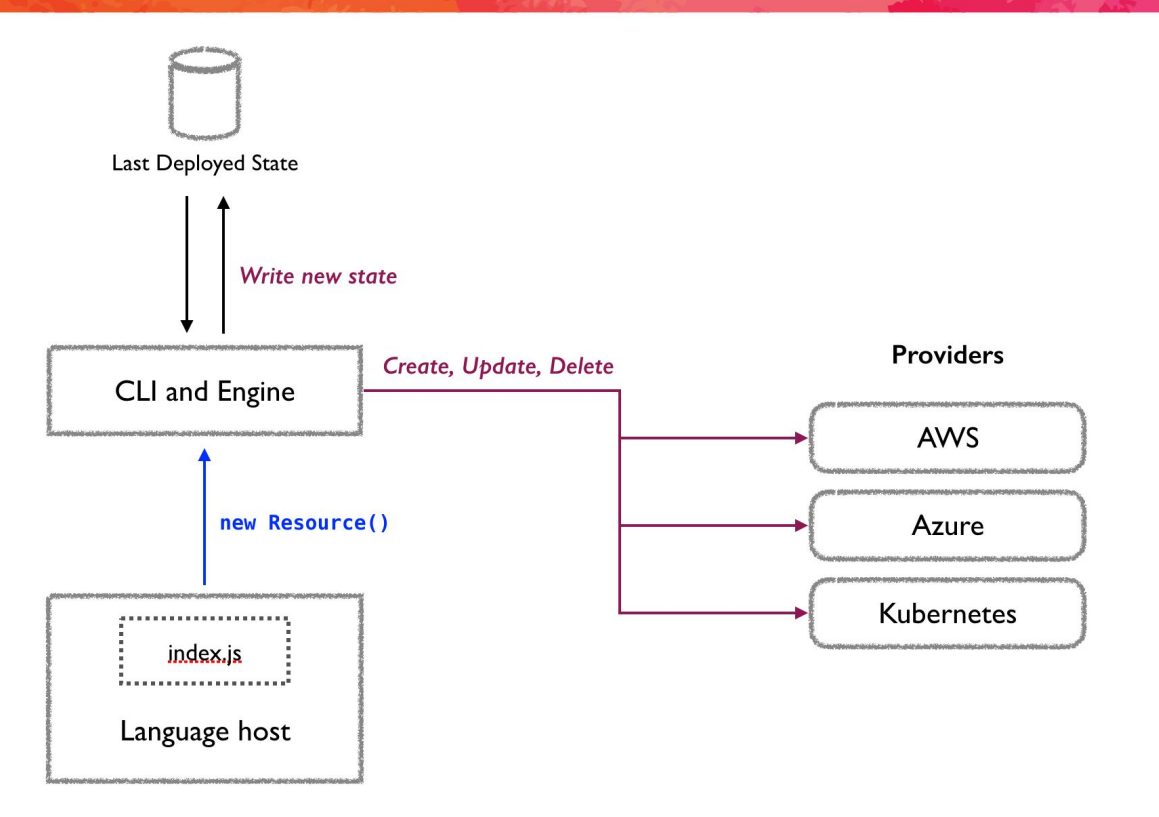

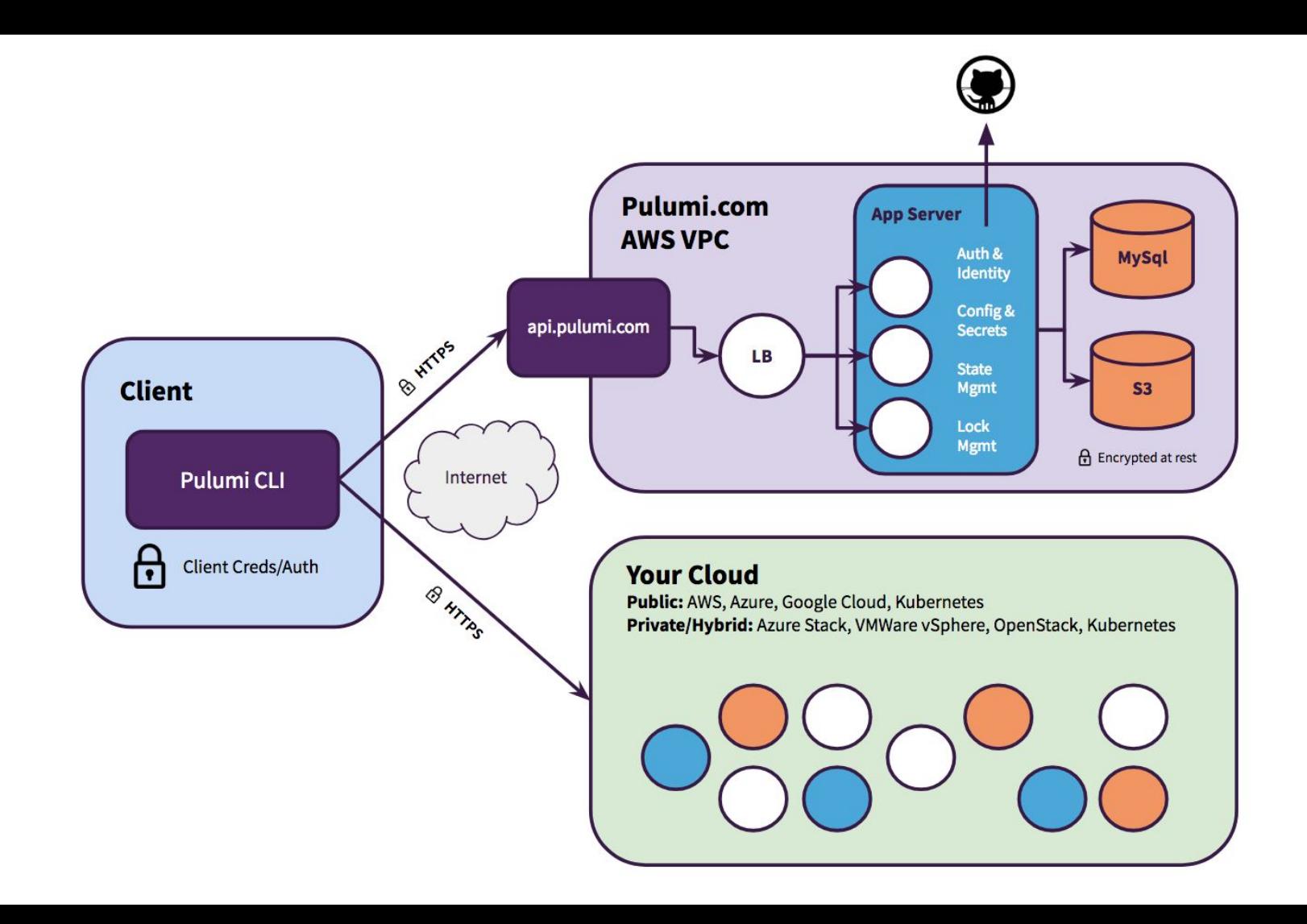

# **Pulumi comparisons**

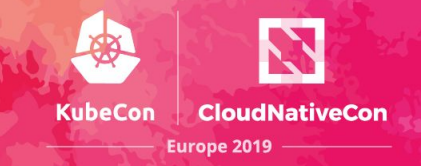

## Terraform

- Language features
- Kubernetes native support

## CloudFormation

- Multi-cloud
- Language features

## Cloud SDKs

- Orchestration of provisioning and state management
- Reconciler pattern
- Concurrency management

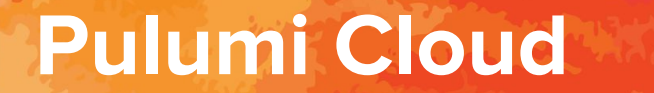

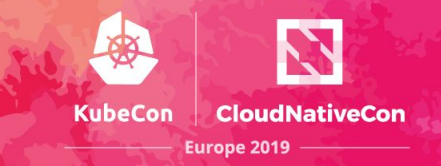

## Pulumi's multi-cloud framework for building modern container and serverless cloud applications

Offers interoperability for cloud resource composition

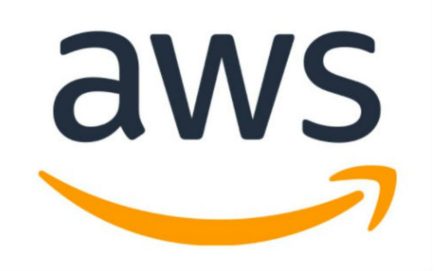

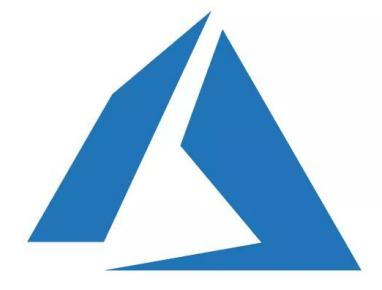

# **Pulumi Cloud**

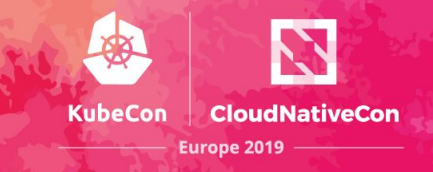

#### ...

```
import * as cloud from "@pulumi/cloud";
import { Output } from "@pulumi/pulumi";
```

```
let nginx = new cloud. Service ("examples-nginx2", {
    containers: {
        nginx: \{build: "./app",
            memory: 128,
            ports: [{ port: 80, protocol: "http" }],
        \},
    \},
    replicas: 2,
\});
```

```
export let nginxEndpoint: Output<string> = nginx.defaultEndpoint.apply(ep =>
\text{http://${ep.hostname}:${ep.port}};
```
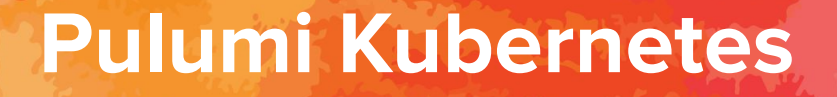

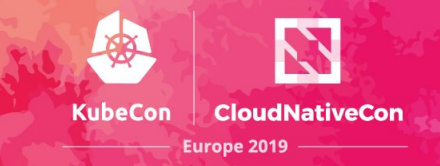

Pulumi exposes a Kubernetes SDK to compose K8s deployments in general purpose programming languages

API-compatible with Kubernetes

Interoperable with kubectl

Integration with managed Kubernetes offerings

Compatible with Kubernetes YAML and Helm charts

# **Pulumi Kubernetes Deployments**

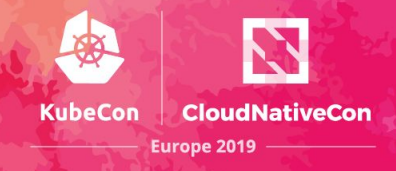

#### $\bullet\bullet\bullet$

```
import pulumi
from pulumi kubernetes.apps.v1 import Deployment
from pulumi kubernetes.core.v1 import Service
app labels = \{ "app": "nginx" }
deplovment = Deplovment("nginx",
    spec="selector": { "match labels": app labels },
        "replicas": 1,
        "template": {
            "metadata": { "labels": app_labels },
            "spec": { "containers": [{ "name": "nginx", "image": "nginx" }] }
        \rightarrow)service = Service(
    "nginx",
    spec = {"type": "LoadBalancer",
        "ports": [
                "port": 80,"targetPort": 80,
                "protocol": "TCP"
        \mathbf{I},
        "selector": app_labels
```
pulumi.export("name", deployment.metadata["name"]) pulumi.export("frontendIp", service.status["load\_balancer"]["ingress"][0]["hostname"])

# **Pulumi Kubernetes Deployments**

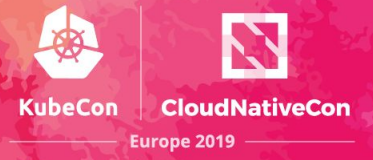

~/repos/ias/pulumi/pulumi-k8s-ts-deployment \$

Every 2.0s: kubectl get po, svc -o wide -l app=nginx

osxuk57552.local: Fri May 10 17:29:03 2019

No resources found.

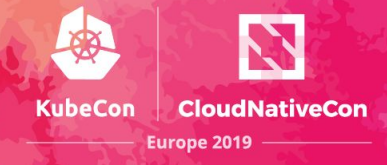

#### **. . .**

```
import pulumi
from pulumi_kubernetes.apps.v1 import Deployment
from ServiceDeployment import ServiceDeployment
redisMaster = ServiceDeployment(
    "redis-master",
        "image": "gcr.io/google_samples/gb-redisslave:v1",
        "ports": 6379
redisReplica = ServiceDeployment(
    "redis-replica",
       "image": "gcr.io/google_samples/gb-redisslave:v1",
        "ports": 6379
frontend = ServiceDeployment(
    "frontend",
       "replicas": 3,
       "image": "gcr.io/google-samples/gb-frontend:v4",
       "ports": 80,
       "serviceType": "LoadBalancer"
```
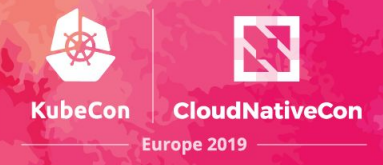

#### ...

import pulumi from pulumi kubernetes.apps.v1 import Deployment from pulumi kubernetes.core.v1 import Service

#### class ServiceDeployment(pulumi.ComponentResource):

```
def _init_(self, name, args):
    super(). init_("ServiceDeployment", name)
    self.name = nameself.labels = {'app": name}self.deployment = Deployment(
        name.
        spec="selector": {
                "match labels": self.labels
            \},
            "replicas": args.get("replicas", 1),
            "template": {
                "metadata": \left\{"labels": self.labels
                \},
                "spec": \{"containers": [
                         \left\{ \right."name": self.name.
                             "image": args.get("image")
                \rightarrowself.service = Service(
        name,
        spec={
            "type": args.get("serviceType", "ClusterIP"),
            "ports": [
                \left\{ \right."port": args.get("port"),
                    "targetPort": args.get("port"),
                    "protocol": args.get("protocol", "TCP")
                \}"selector": self.labels
    pulumi.export(
        "frontendIp"
        self.service.status["load_balancer"]["ingress"][0]["hostname"])
```
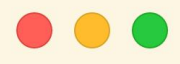

(venv) ~/repos/ias/pulumi/pulumi-k8s-py-guestbook \$ pulumi preview Previewing update (dev):

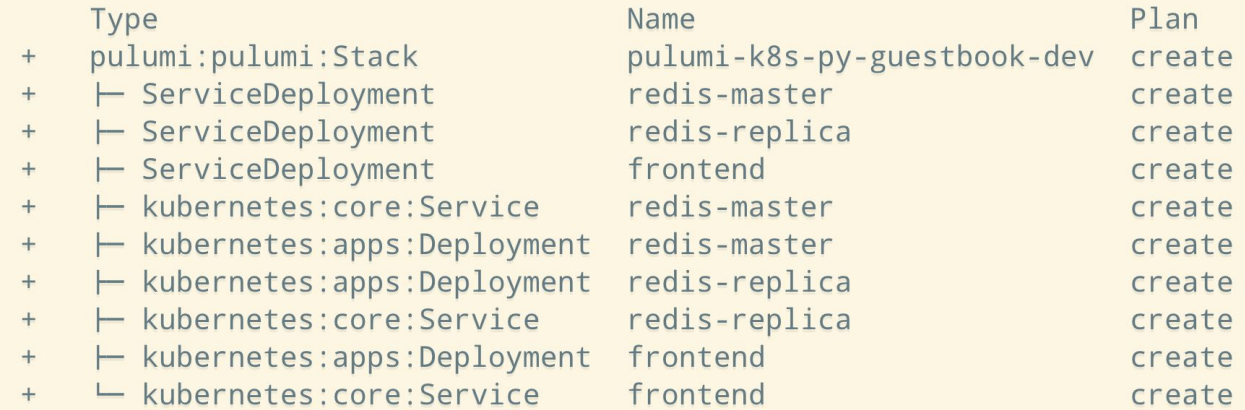

Resources:

+ 10 to create

#### @paulwilljones

**KubeCon** 

**CloudNativeCon** 

Europe 2019

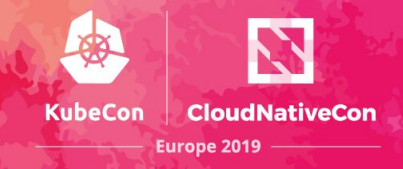

#### ...

```
export class EnvoyDeployment extends k8s.apps.v1.Deployment {
    constructor(name: string,
                args: k8stypes.apps.v1.Deployment,
                opts?: pulumi.CustomResourceOptions) {
        const pod = args.spec.template.spec:
        // Add an Envoy sidecar container.
        pod.\text{containers} = pod.\text{containers} ||[]pod.containers.push({
            name: "envoy",
            image: "lyft/envoy:latest",
            command: ["/usr/local/bin/envoy"],
            ares: <math>\sqrt{ }</math>"--concurrency 4",
                "--config-path /etc/envoy/envoy.json",
                "--mode serve"
            \mathbb{L}ports: [{ containerPort: 80, protocol: "TCP" }],
            resources: {
                limits: { cpu: "1000m", memory: "512Mi" },
                requests: { cpu: "100m", memory: "64Mi" }
            \},
            volumeMounts: [{ name: "envoy-conf", mountPath: "/etc/envoy" }]
        \});
        // Add an associated Volume for Envoy's config, mounted as a ConfigMap.
        pod.volumes = pod.volumes ||[];pod.volumes.push({
            name: "envoy-conf", configMap: { name: "envoy" },
        \}:
        super(name, args, opts);
```
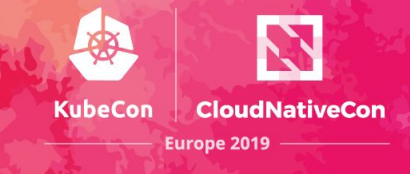

## $\Box$

```
const applabels = \{ app: "nginx" \};const deployment = new EnvoyDeployment("nginx", {
    spec: {
        selector: { matchLabels: appLabels },
        template: \{metadata: \{ labels: applabels \},
            spec: { containers: [{ name: "nginx", image: "nginx" }] }
        \}\});
```
export const kubeconfig = cluster. kubeconfig

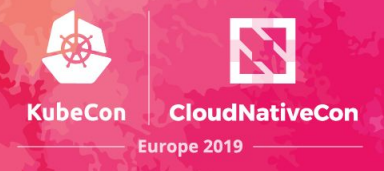

#### ...

```
import * as pulumi from "@pulumi/pulumi";
import * as awsinfra from "@pulumi/aws-infra";
import * as eks from "@pulumi/eks";
import * as k8s from "@pulumi/kubernetes";
const name = "pulumi eks";
const vpc = new awsinfra.Network("vpc", { usePrivateSubnets: false });
const cluster = new eks.Cluster(name, {vpcId: vpc.vpcId,
    subnetIds: vpc.subnetIds,
    desiredCapacity: 2,
   minSize: 1,
   maxSize: 2,
    storageClasses: "gp2",
    deployDashboard: false,
\});
```
#### $\bullet\bullet\bullet$

 $\sim$ /repos/ias/pulumi/pulumi-k8s-ts-eks \$ pulumi preview<br>Previewing update (dev):

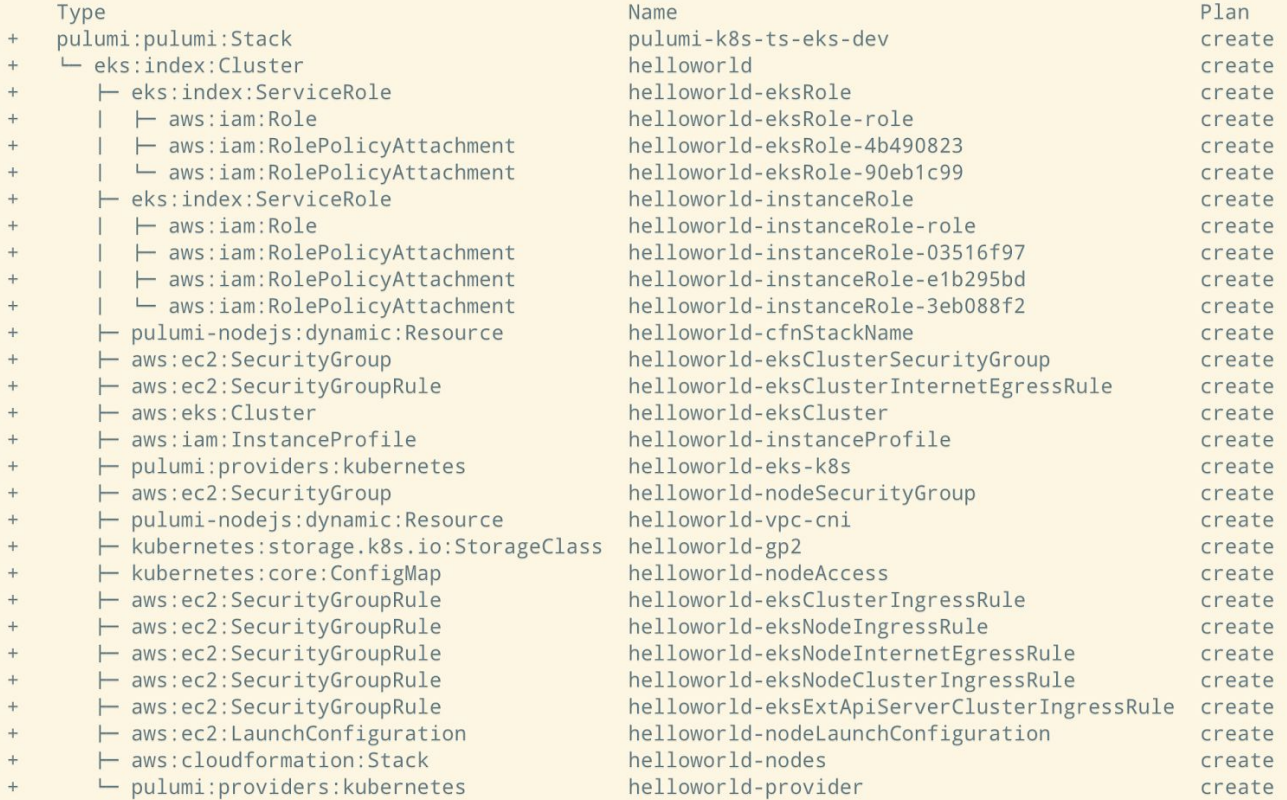

Resources:

+ 29 to create

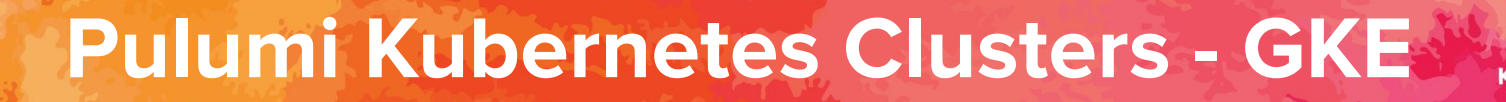

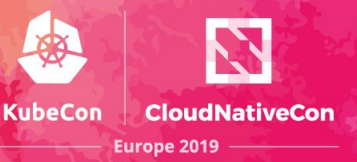

#### **...**

```
import * as gcp from "@pulumi/gcp";
import * as k8s from "@pulumi/kubernetes";
import * as pulumi from "@pulumi/pulumi";
import { nodeCount, nodeMachineType, password, username } from "./config";
export const k8sCluster = new gcp.container.Cluster("gke-cluster", {
    initialNodeCount: nodeCount,
    nodeVersion: "latest",
    minMasterVersion: "latest",
    masterAuth: { username, password },
    nodeConfig: fmachineType: nodeMachineType,
        oauthScopes: [
            "https://www.googleapis.com/auth/compute",
            "https://www.googleapis.com/auth/devstorage.read_only",
            "https://www.googleapis.com/auth/logging.write",
            "https://www.googleapis.com/auth/monitoring"
        1,
    \},
\});
```
# **Pulumi Kubernetes Clusters**

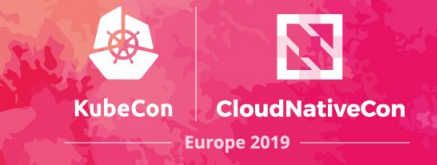

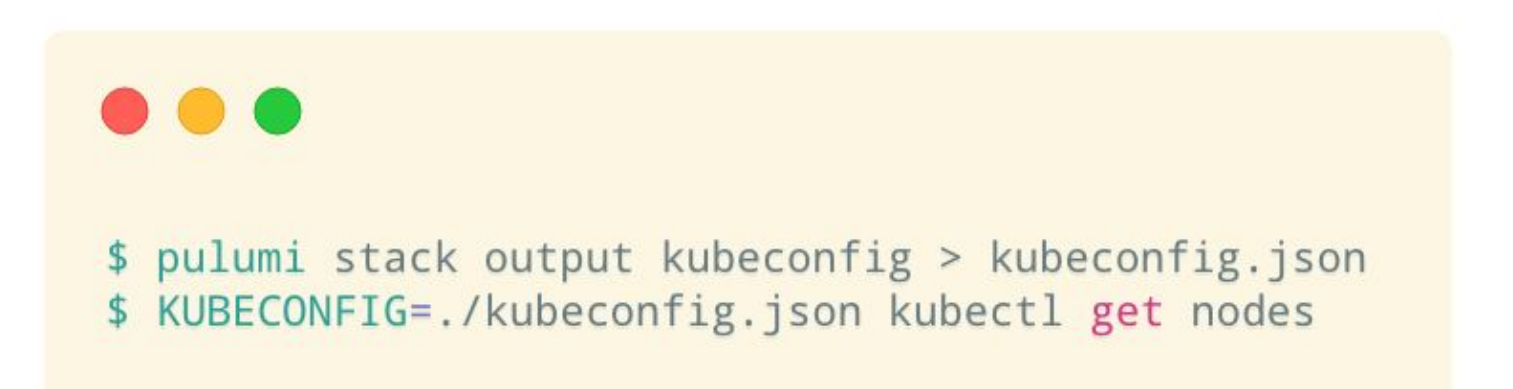

# **Pulumi Helm**

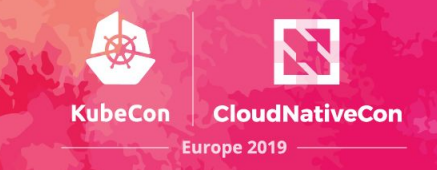

```
import * as pulumi from "@pulumi/pulumi";
import * as k8s from "@pulumi/kubernetes";
```

```
const jenkins = new k8s.helm.v2.Chart("pulumi-jenkins", {
    repo: "stable",
    chart: "jenkins"
\}) ;
```
const frontend = jenkins.getResourceProperty("v1/Service", "pulumi-jenkins", "status"); export const frontendIp = frontend.apply(status => status.loadBalancer.ingress[0].hostname);
# **Pulumi Helm**

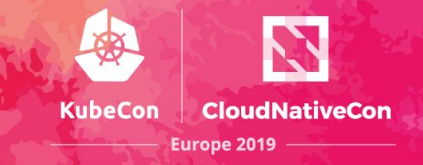

-/repos/ias/pulumi/pulumi-k8s-ts-helm \$ pulumi up -y --skip-preview

# **Pulumi Istio**

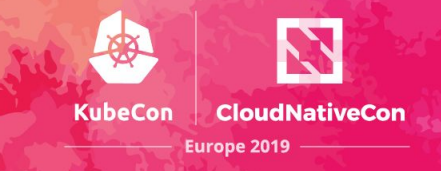

### . . .

```
import * as pulumi from "@pulumi/pulumi";
import * as k8s from "@pulumi/kubernetes";
import * as yaml from 'js-yaml';
import * as fs from 'fs';
const mesh = new k8s.helm.v2.Chart("istio",
  \left\{ \right.path: "./istio-1.1.3/install/kubernetes/helm/istio/",
    namespace: "istio-system",
    values: yaml.load(fs.readFileSync("./istio-1.1.3/install/kubernetes/helm/istio/values.yaml", {
encoding: "UTF8" }))
);
```
~/repos/ias/pulumi/pulumi-k8s-ts-helm-istio \$ pulumi preview Previewing update (dev):

#### Type pulumi: pulumi: Stack └ kubernetes: helm.sh: Chart H kubernetes: core: ServiceAccount H kubernetes: core: ServiceAccount H kubernetes: core: ServiceAccount H kubernetes: core: ServiceAccount H kubernetes: core: ServiceAccount H kubernetes: core: ServiceAccount H kubernetes: core: ServiceAccount H kubernetes: core: ServiceAccount H kubernetes: core: ServiceAccount H kubernetes: rbac.authorization.k8s.io: ClusterRole H kubernetes: rbac.authorization.k8s.io: Role H kubernetes: rbac.authorization.k8s.io: ClusterRole H kubernetes: core: ServiceAccount H kubernetes: config.istio.io: handler H kubernetes: core: ConfigMap ← kubernetes: core: ConfigMap ← kubernetes: core: ConfigMap ← kubernetes: core: ConfigMap H kubernetes: rbac.authorization.k8s.io: ClusterRole H kubernetes: core: ConfigMap H kubernetes: config.istio.io: rule H kubernetes: config.istio.io: rule H kubernetes: config.istio.io: rule H kubernetes: config.istio.io: rule H kubernetes: core: Service

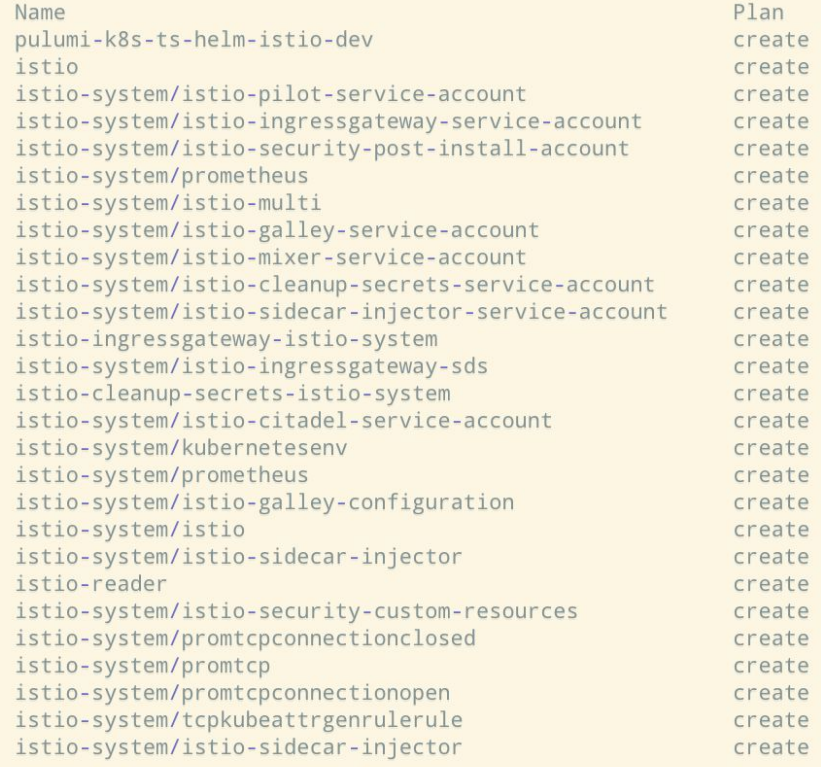

### $\bullet\bullet\bullet$

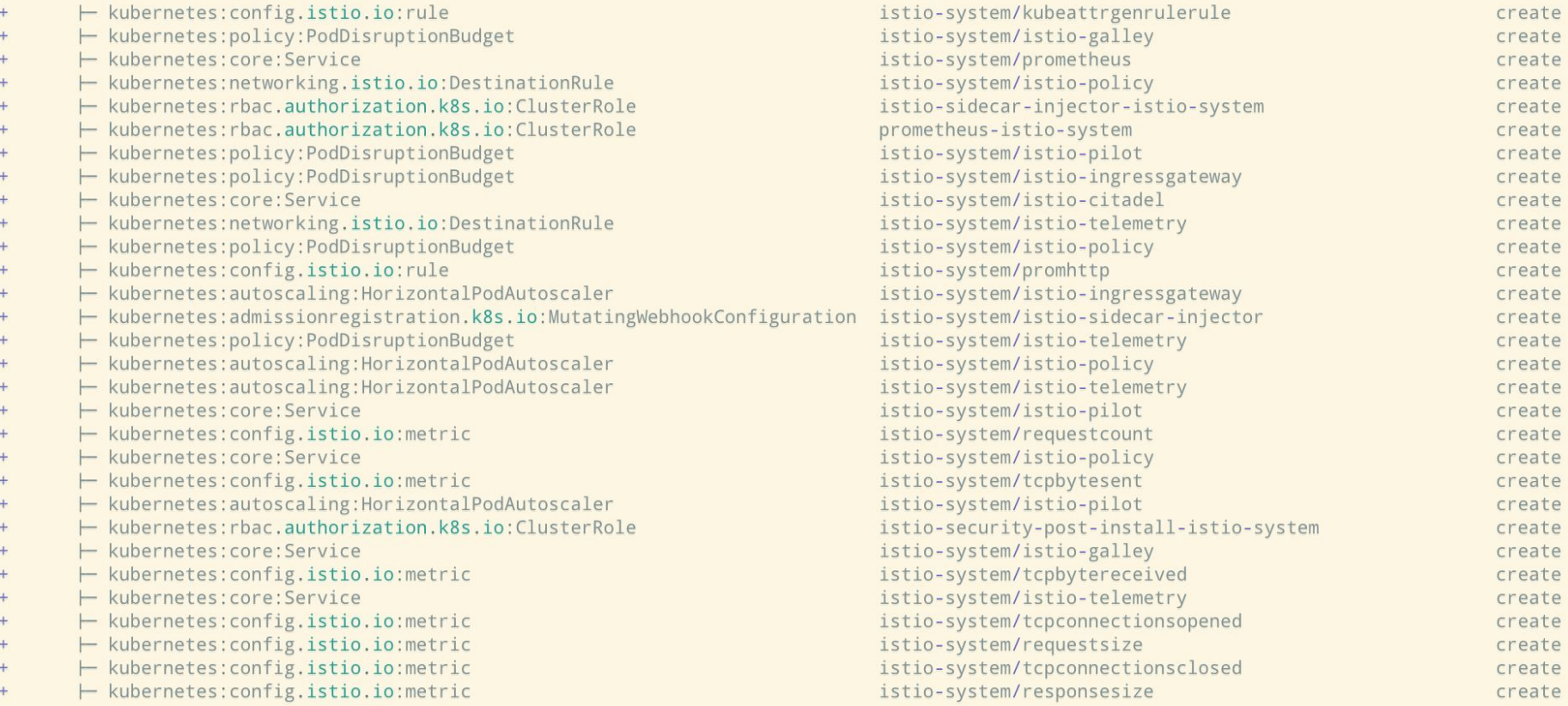

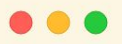

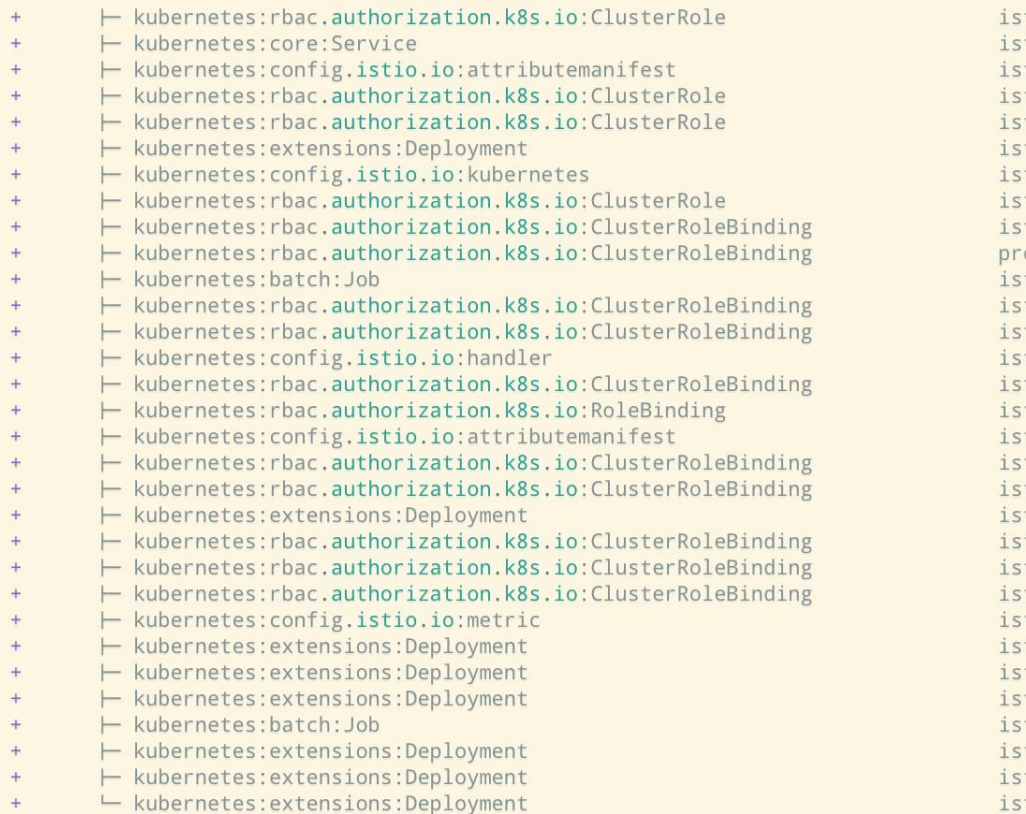

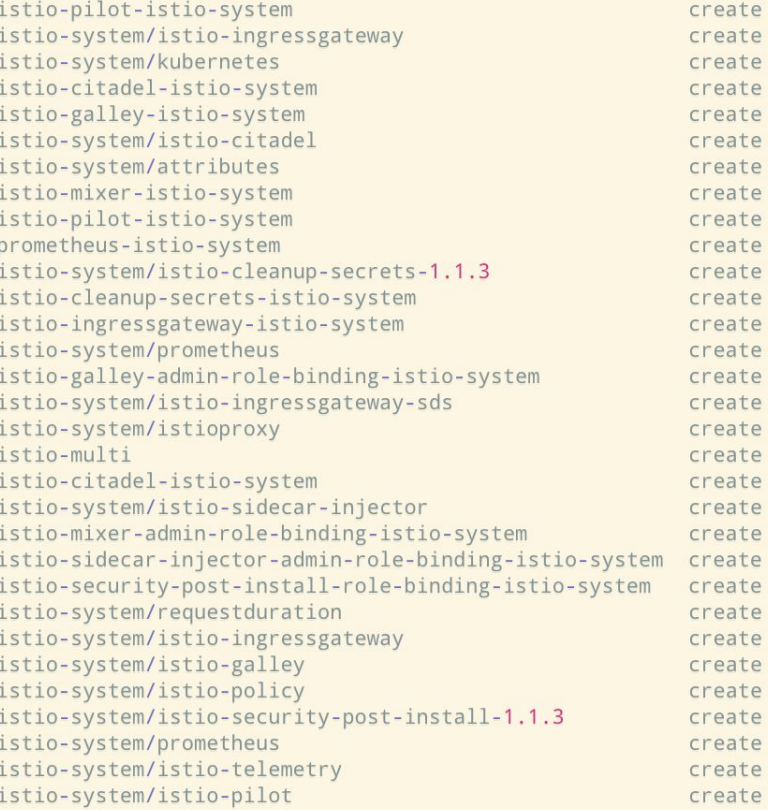

Resources:

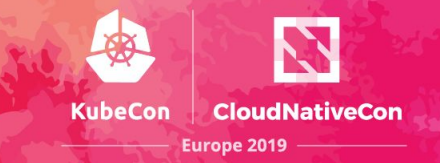

Adopting real languages for infrastructure code facilitates a path to a coexistence of infrastructure and application code

Serverless platform integrations can just be written in real languages, offering a flexible and simple path to serverless

We can create resources, and then wire up event handlers, just like normal event-driven programming

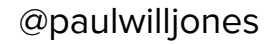

### **Pulumi Serverless**

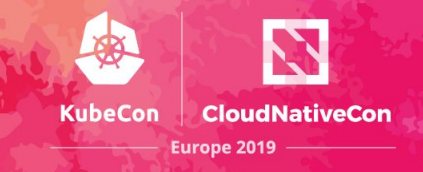

#### ...

```
const cloud = require("@pulumi/cloud-aws");
```

```
// A storage bucket
const bucket = new cloud.Bucket("bucket");
const bucketName = bucket.bucket.id;
```
// Trigger a Lamda function when something is added bucket.onPut("onNewVideo", bucketArgs => { console.log(`\*\*\* New Item in Bucket'); }

#### **SAA**

```
let aws = require("@pulumi/aws");
let config = require("./config"):
let queue = new aws.sqs.Queue("myQueue", { visibilityTimeoutSeconds: 180 });
queue.onEvent("newEvent", async (e) => {
  \alpha \rightarrow \alpha\}, { batchSize: 1 });
module.exports = \{queueURL: queue.id,
\};
```
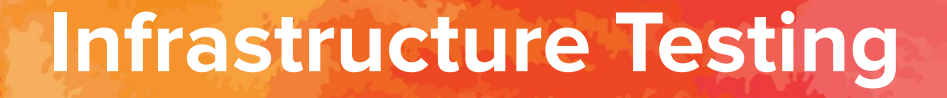

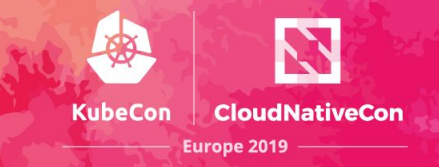

### Prove that infrastructure works as intended

### Prove the infrastructure is functioning correctly between changes

Prove that infrastructure conforms to predetermined specifications

## **Infrastructure Testing**

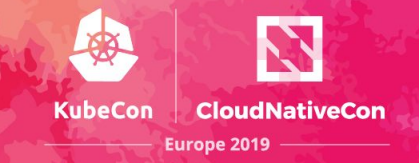

### Unit testing

moto

### Linting / Static Analysis

cfn nag / cfn-lint / cfripper / Terrascan / TFLint

Mocking

localstack

**Infrastructure Assertions** 

bats

awspec / serverspec

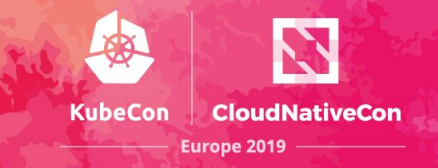

### $\bullet\bullet\bullet$

```
let aws = require("@pulumi/aws");
let group = new aws.ec2.SecurityGroup("web-secgrp", {
   ingress: [
       { protocol: "tcp", fromPort: 22, toPort: 22, cidrBlocks: ["0.0.0.0/0"] },
       { protocol: "tcp", fromPort: 80, toPort: 80, cidrBlocks: ["0.0.0.0/0"] },
   \exists,
\});
let server = new aws.ec2.Instance("web-server-www", {
    instanceType: "t2.micro",
    securityGroups: [ group.name ], // reference the group object above
   ami: "ami-c55673a0"
                       // AMI for us-east-2 (Ohio),
   userData: userData // start a simple web server
\});
```
willjones

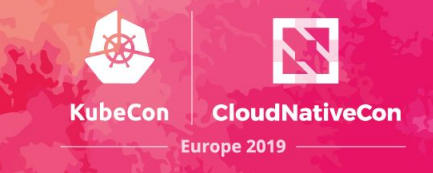

```
// check 1: Instances have a Name tag.
it("must have a name tag", function(done) {
    pulumi.all([server.urn, server.tags]).apply(([urn, tags]) => {
        if (!tags || !tags["Name"]) {
            done(new Error('Missing a name tag on server {f(\text{urn})}'));
        \} else {
            done();
    \});
\});
```
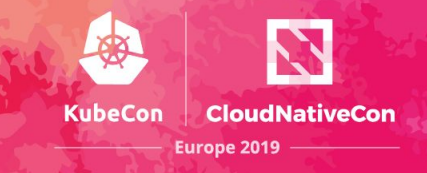

### $\bullet$   $\bullet$   $\bullet$

```
// check 3: Instances must not have SSH open to the Internet.
it("must not open port 22 (SSH) to the Internet", function(done) {
    pulumi.all([ group.urn, group.ings ]).apply(([ urn, ingress ]) => {
        if (ingress.find(rule =)rule.fromPort == 22 && rule.cidrBlocks.find(block =>
                    block === "0.0.0.0/0")) {
            done(new Error('Illegal SSH port 22 open to the Internet (CIDR 0.0.0.0/0) on group ${urn}'));
        \} else {
            done();
   \});
\});
```
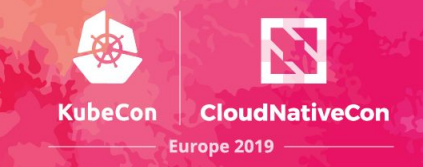

#### ...

#### package test import (  $"$ os" "path" "testing" "github.com/pulumi/pulumi/pkg/testing/integration" func TestExamples(t \*testing.T) { \$ go test. awsRegion := os.Getenv("AWS REGION") PASS if awsRegion ==  $" " { }$  $awsRegion = "us-west-1"$  $\ldots$  43.993s ok  $\uparrow$  $cwd$ ,  $=$   $: = os.Getwd()$ integration.ProgramTest(t, &integration.ProgramTestOptions{ Quick: true, SkipRefresh: true, path.Join(cwd, "..", "..", "aws-js-s3-folder"), Dir: Config: map[string]string{ "aws:region": awsRegion,  $\}$ ,  $\}$ )  $\mathcal{F}$

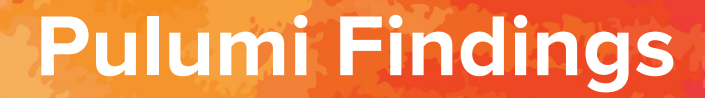

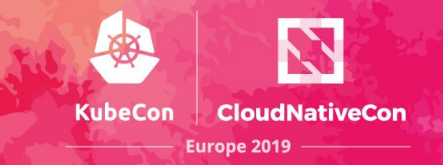

### Cloud agnosticism provides flexibility and portability

Significant boilerplate reduction

Abstraction aids standardisation

SDK feature parity

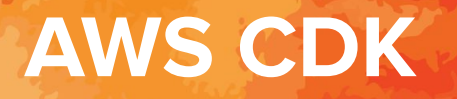

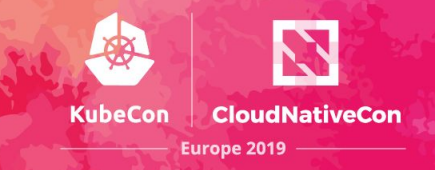

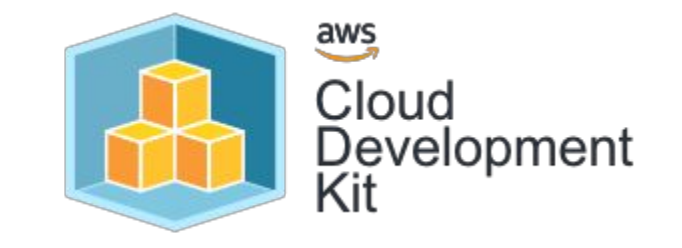

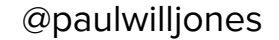

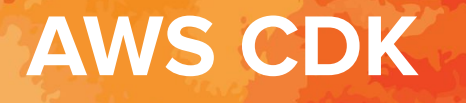

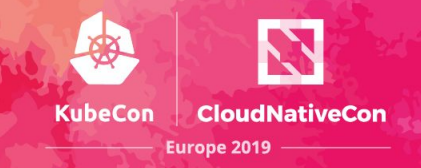

The <u>AWS CDK Toolkit</u> is a command-line tool for interacting with CDK apps. It allows developers to synthesize stacks into CloudFormation Templates, then deploy stacks to development AWS accounts and "diff" against a deployed stack to understand the impact of a code change.

The [AWS Construct Library](https://docs.aws.amazon.com/CDK/latest/userguide/aws_construct_lib.html) includes a module for each AWS service with constructs that offer rich APIs that encapsulate the details of how to use AWS. The AWS Construct Library aims to reduce the complexity and glue-logic required when integrating various AWS services to achieve your goals on AWS.

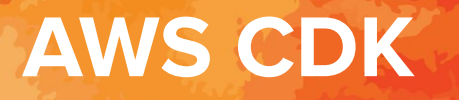

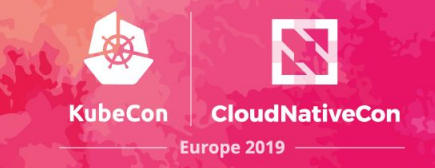

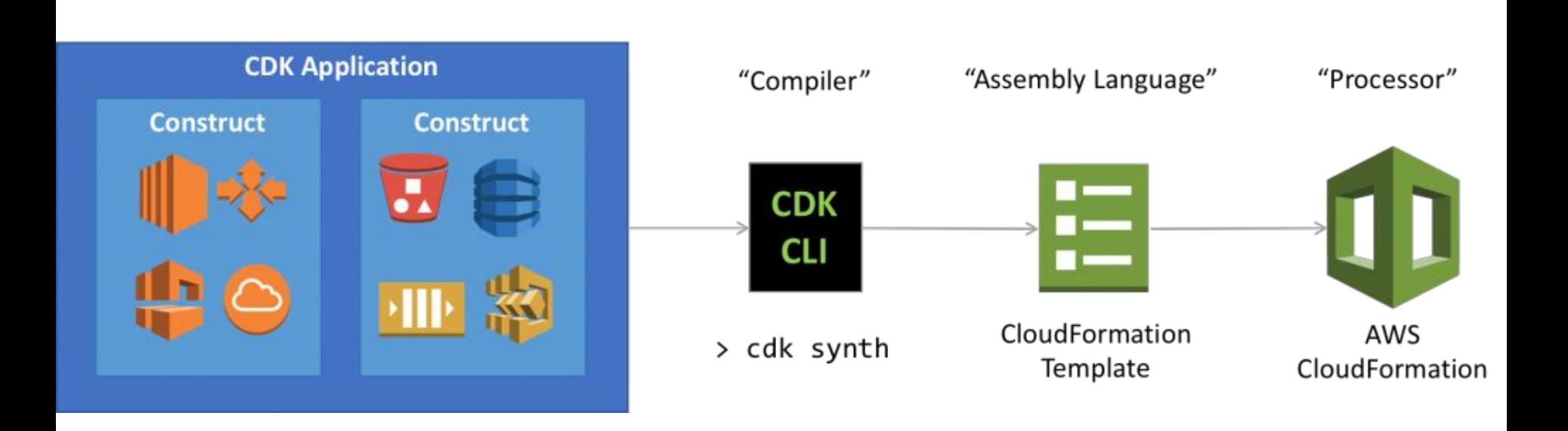

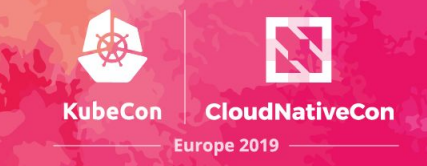

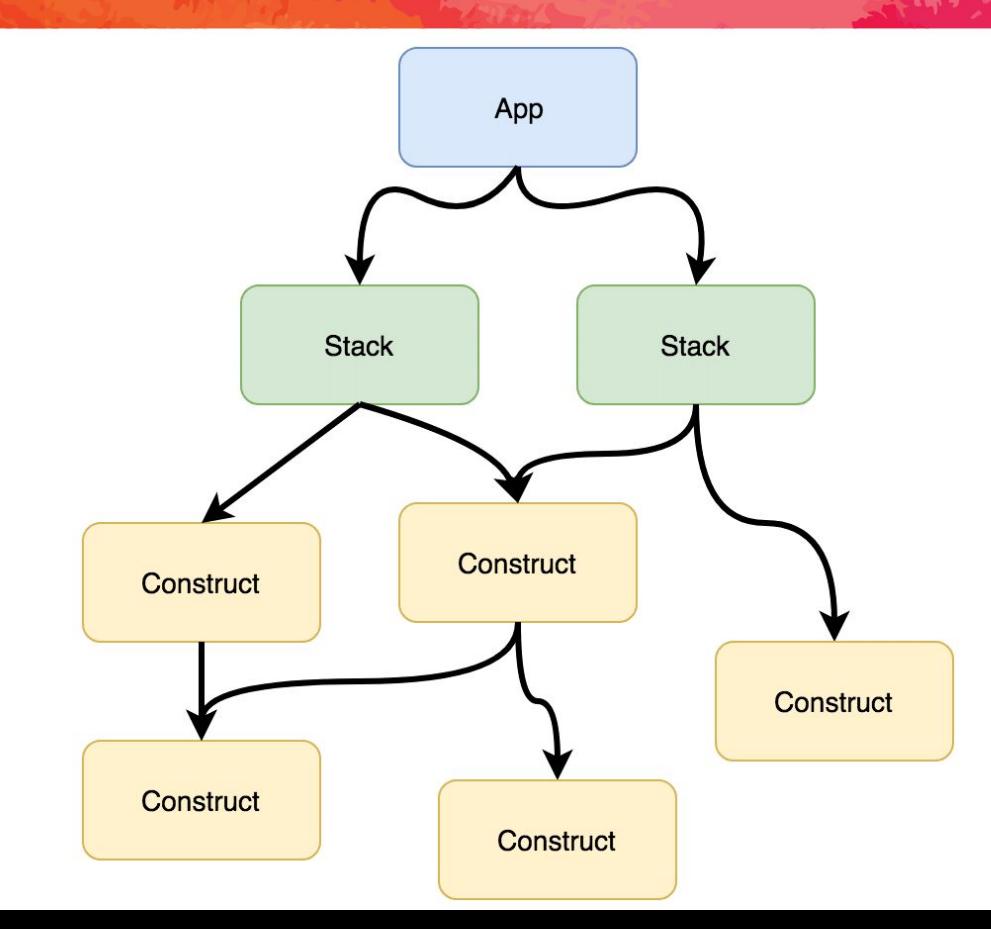

### **AWS CDK - Multi Language SupportEurope 2019**

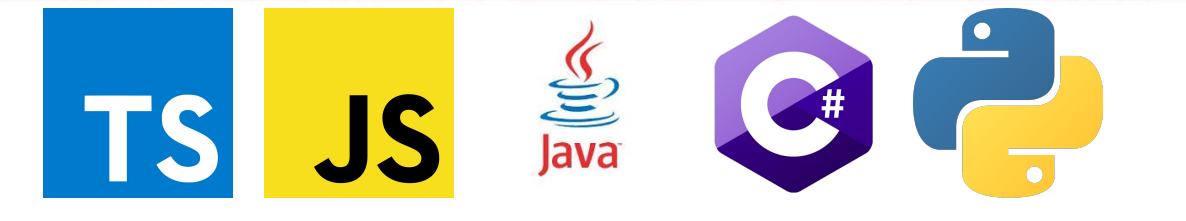

\$ cdk init Available templates: \* app: Template for a CDK Application └ cdk init app --language=[csharp|fsharp|java|python|typescript] \* lib: Template for a CDK Construct Library  $\vdash$  cdk init lib --language=typescript \* sample-app: Example CDK Application with some constructs └ cdk init sample-app --language=[python|typescript]

willjones

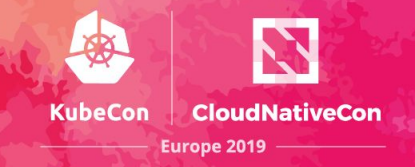

### **. . .**

```
import sns = require('@aws-cdk/aws-sns');import sqs = require('@aws-cdk/aws-sqs');
```
 $11...$ 

```
// Instantiate constructs
const topic = new sns. Topic(this, 'MyTopic', {
  // Pass construction properties
  displayName: 'My topic',
  11...\});
const queue = new sqs. Queue(this, 'MyQueue');
// Call methods
topic.subscribeQueue(queue);
```
// Retrieve properties this.publishToTopicName = topic.topicName;

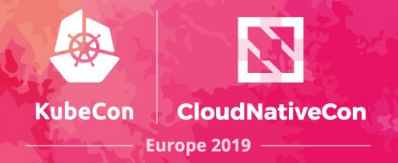

#### ...

~/repos/ias/aws-cdk \$ cdk init Available templates:

- \* app: Template for a CDK Application
- └ cdk init app --language=[csharp|fsharp|java|python|typescript]
- \* lib: Template for a CDK Construct Library └ cdk init lib --language=typescript
- \* sample-app: Example CDK Application with some constructs └ cdk init sample-app --language=[python|typescript]

~/repos/ias/aws-cdk/test \$ cdk init sample-app --language=python # Welcome to your CDK Python project!

The 'cdk.json' file tells the CDK Toolkit how to execute your app.

At this point you can now synthesize the CloudFormation template for this code.

 $\sqrt{2}$ 

\$ cdk synth  $\frac{1}{2}$ 

You can now begin exploring the source code, contained in the hello directory. There is also a very trivial test included that can be run like this:

 $\mathbf{v}$ 

\$ pytest

To add additional dependencies, for example other CDK libraries, just add to your requirements.txt file and rerun the 'pip install -r requirements.txt' command.

# Useful commands

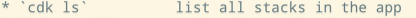

- \* 'cdk svnth' emits the synthesized CloudFormation template
- \* 'cdk deploy' deploy this stack to your default AWS account/region
- \* 'cdk diff' compare deployed stack with current state
- \* 'cdk docs' open CDK documentation

Enjoy!

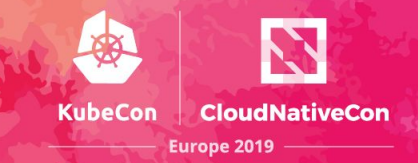

ljones

 $4\%$  1:1

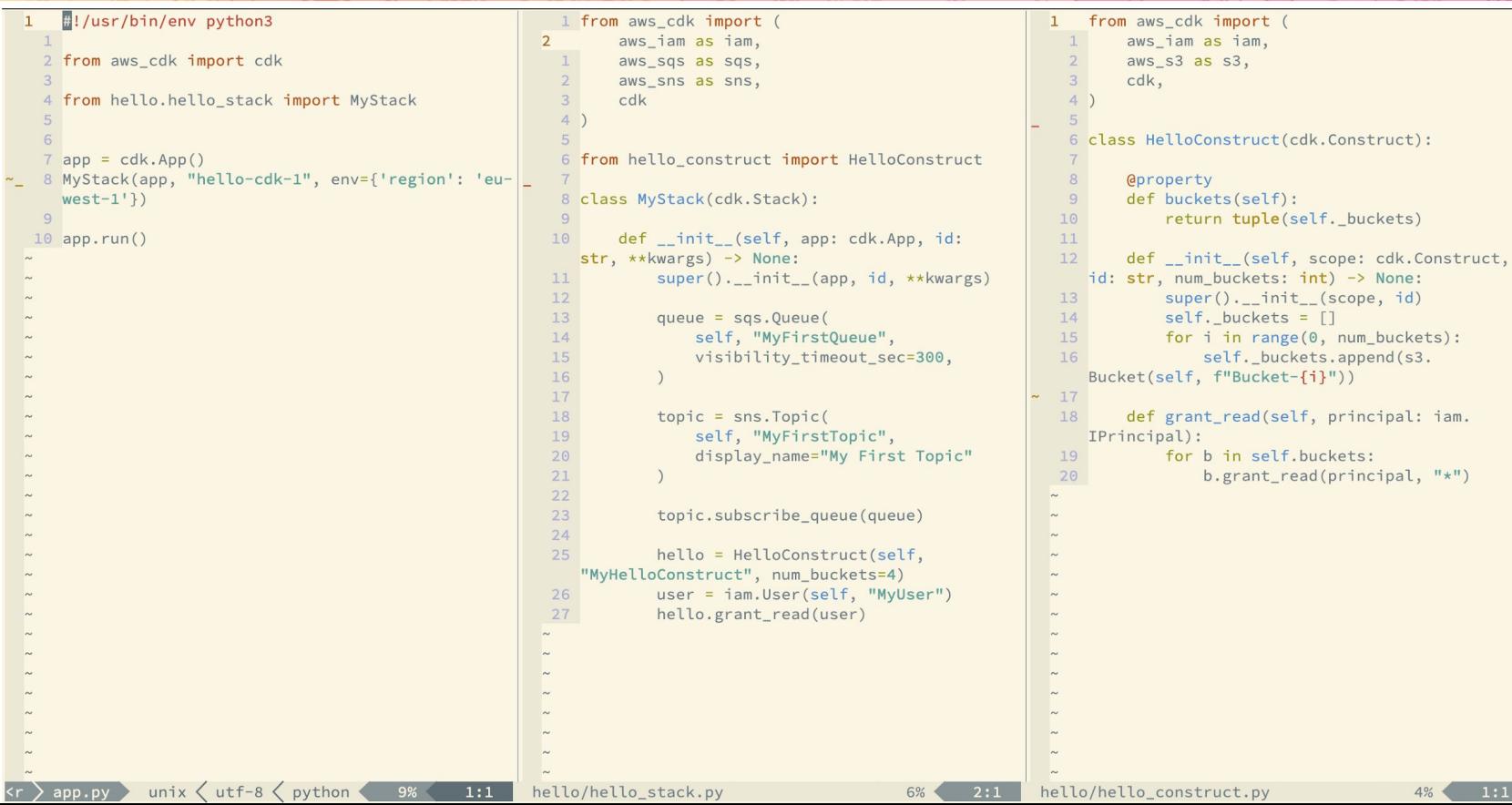

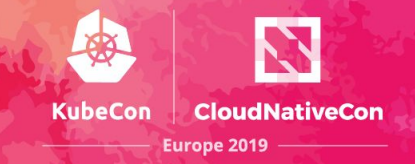

#### $\bullet\bullet\bullet$

\$ cdk diff Stack hello-cdk-1 TAM Statement Changes

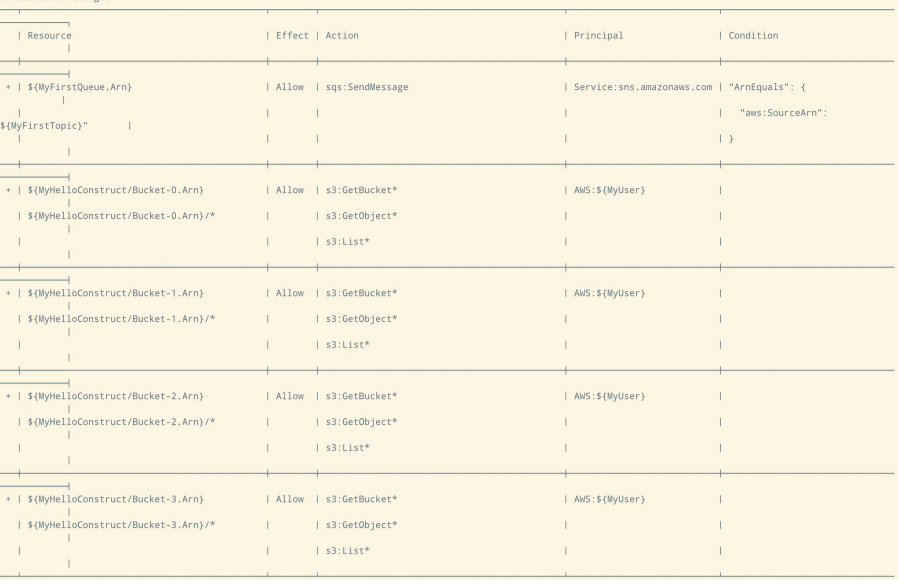

(NOTE: There may be security-related changes not in this list. See http://bit.ly/cdk-2EhF7Np)

#### Resources

[+] AWS::SQS::Queue MyFirstQueue MyFirstQueueFF09316A

[+] AWS::SNS::Subscription MyFirstQueue/MyFirstTopicSubscription MyFirstQueueMyFirstTopicSubscription774591B6<br>[+] AWS::SQS::QueuePolicy MyFirstQueue/Policy MyFirstQueuePolicy596EEC78

[+] AWS::SNS::Topic MyFirstTopic MyFirstTopicOED1F8A4

[+] AWS::S3::Bucket MyHelloConstruct/Bucket-0 MyHelloConstructBucket0DAEC57E1

- [+] AWS::S3::Bucket MyHelloConstruct/Bucket-1 MyHelloConstructBucket18D9883BE
- [+] AWS::S3::Bucket MyHelloConstruct/Bucket-2 MyHelloConstructBucket2C1DA3656
- [+] AWS::S3::Bucket MyHelloConstruct/Bucket-3 MyHelloConstructBucket398A5DE67

[+] AWS::IAM::User MyUser MyUserDC45028B

[+] AWS::IAM::Policy MyUser/DefaultPolicy MyUserDefaultPolicy7B897426

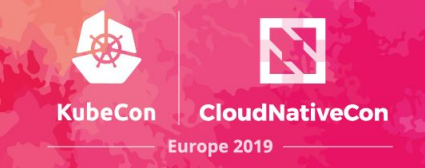

### $\bullet\bullet\bullet$

#### import unittest

```
from aws cdk import cdk
```
from hello.hello\_construct import HelloConstruct

```
class TestHelloConstruct(unittest.TestCase):
```

```
def setUp(self):
    self.append = cdk.append()self.stack = cdk.Stack(self.app, "TestStack")
```

```
def test_num_buckets(self):
   num buckets = 10
   hello = HelloConstruct(self.stack, "Test1", num_buckets)
    assert len(hello.buckets) == num buckets
```
## **AWS CDK Serverless**

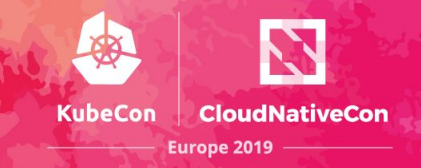

#### **...**

#!/usr/bin/env python3

from aws\_cdk import aws\_lambda as lambda\_, cdk

```
class PyStack(cdk.Stack):
```

```
def init (self, app: cdk.App, id: str, **kwargs) -> None:
   super(). init (app, id)
```

```
with open('lambda handler.py', encoding="utf8") as fp:
    handler\_code = fp.read()
```

```
lambdaFn = lambda. Function(
   self,
    "InlineLambda",
   code=lambda_.InlineCode(handler_code),
   handler="index.main",
   timeout=300,
   runtime=lambda .Runtime.PYTHON37
```

```
app = cdk . App()PyStack(app, "cdk-py-lambda-cdk")
app.run()
```
# **AWS CDK Serverless**

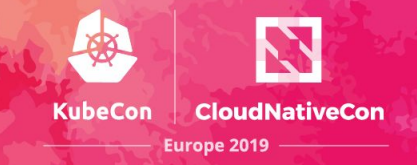

#### $\bullet\bullet\bullet$

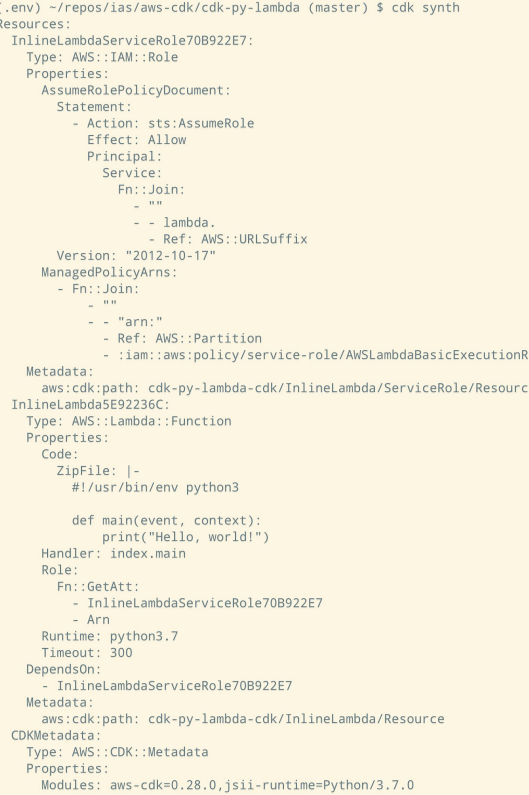

## **AWS CDK Serverless**

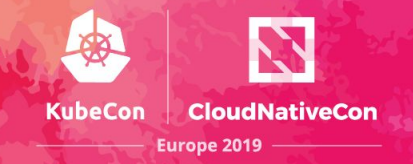

#### $\bullet\bullet\bullet$

(.env) ~/repos/ias/aws-cdk/cdk-py-lambda (master) \$ cdk deploy Please confirm you intend to make the following modifications:

IAM Statement Changes

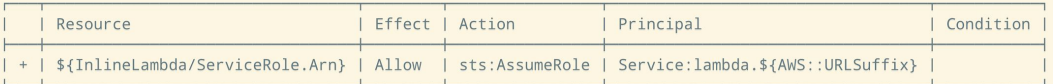

IAM Policy Changes

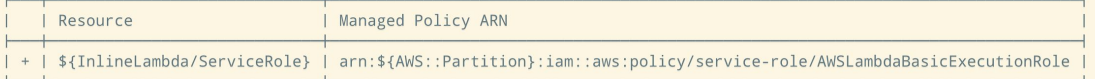

(NOTE: There may be security-related changes not in this list. See http://bit.ly/cdk-2EhF7Np)

```
Do you wish to deploy these changes (y/n)? y
cdk-py-lambda-cdk: deploying...
cdk-py-lambda-cdk: creating CloudFormation changeset...
0/4 | 18:07:21 | CREATE_IN_PROGRESS
                                      | AWS::CloudFormation::Stack | cdk-py-lambda-cdk User Initiated
0/4 | 18:07:47 | CREATE_IN_PROGRESS
                                        AWS::CDK::Metadata
                                                                CDKMetadata
0/4 | 18:07:47 | CREATE IN PROGRESS
                                                               | InlineLambda/ServiceRole (InlineLambdaServiceRole70B922E7)
                                        AWS::IAM::Role
0/4 | 18:07:48 | CREATE IN PROGRESS
                                       AWS::IAM::Role
                                                               | InlineLambda/ServiceRole (InlineLambdaServiceRole70B922E7)
Resource creation Initiated
0/4 | 18:07:49 | CREATE IN PROGRESS
                                       | AWS::CDK::Metadata
                                                                CDKMetadata Resource creation Initiated
1/4 | 18:07:49 | CREATE_COMPLETE
                                        AWS::CDK::Metadata
                                                                CDKMetadata
2/4 | 18:08:05 | CREATE COMPLETE
                                        AWS::IAM::Role
                                                                InlineLambda/ServiceRole (InlineLambdaServiceRole70B922E7)
2/4 | 18:08:08 | CREATE IN PROGRESS
                                        AWS::Lambda::Function | InlineLambda (InlineLambda5E92236C)
2/4 | 18:08:09 | CREATE IN PROGRESS
                                       | AWS::Lambda::Function | InlineLambda (InlineLambda5E92236C) Resource creation
Initiated
3/4 | 18:08:09 | CREATE_COMPLETE
                                       | AWS::Lambda::Function | InlineLambda (InlineLambda5E92236C)
4/4 | 18:08:11 | CREATE COMPLETE
                                       | AWS::CloudFormation::Stack | cdk-py-lambda-cdk
```
 $\overline{\mathbf{v}}$ cdk-py-lambda-cdk

Stack ARN: arn:aws:cloudformation:eu-west-1:764513382617:stack/cdk-py-lambda-cdk/64293190-74d8-11e9-a927-0a3aaca2533c

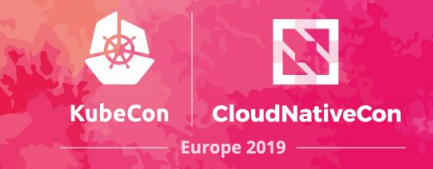

### $\Box$   $\Box$   $\Box$

```
import { countResources, expect, haveResource, isSuperObject } from '@aws-cdk/assert';
```

```
const stack = new Stack();
```

```
new MyConstruct(stack, 'MyConstruct', {
       \mathbf{r}=\mathbf{r}+\mathbf{r}
```

```
\});
```

```
expect(stack).to(someExpectation(...));
```
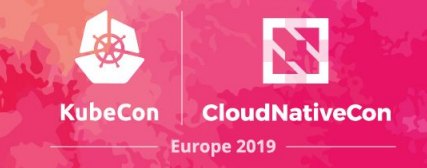

### $\bullet$   $\bullet$   $\bullet$

```
import expect from '@aws-cdk/assert';
```

```
expect(stack).to(beASupersetOfTemplate({
    Resources: {
        HostedZone674DD2B7: {
            Type: "AWS:: Route53:: HostedZone",
            Properties: {
                Name: "test.private.",
                VPCs: [{
                    VPCId: { Ref: 'VPC06C5F037' },
                    VPCRegion: { Ref: 'AWS::Region' }
                \}]
\});
```
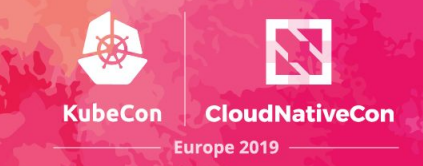

### $\bullet\bullet\bullet$

```
"with only isolated subnets, the VPC should not contain an IGW or NAT Gateways"(test: Test) {
    const stack = getTestStack();
   new VpcNetwork(stack, 'TheVPC', {
      subnetConfiguration: [
          subnetType: SubnetType.Isolated,
          name: 'Isolated',
   \}) ;
   expect(stack).notTo(haveResource("AWS::EC2::InternetGateway"));
    expect(stack).notTo(haveResource("AWS::EC2::NatGateway"));
   expect(stack).to(haveResource("AWS::EC2::Subnet", {
     MapPublicIpOnLaunch: false
   \}) );
   test.done();
```
# **AWS CDK EKS - Control Plane**

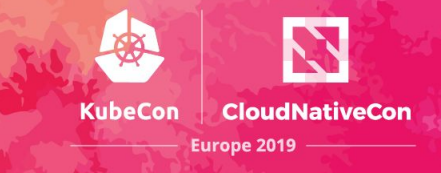

### **. . .**

```
const vpc = new ec2.Vpchework(this, 'VPC');
```

```
const cluster = new eks. Cluster(this, 'EKSCluster', {
 VDC
\}) :
```

```
cluster.addCapacity('Nodes', {
  instanceType: new ec2.InstanceType('t2.medium'),
 desiredCapacity: 1, // Raise this number to add more nodes
\});
```
# **AWS CDK EKS - Worker Nodes**

### **...**

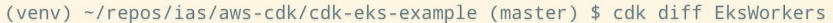

 $\sim$   $\sim$   $\sim$ 

#### Resources

- [+] AWS::EC2::SecurityGroupEgress ControlPlaneSG/to EksWorkersInstanceSecurityGroup3643DD4E:1025-65535
- ControlPlaneSGtoEksWorkersInstanceSecurityGroup3643DD4E1025655352D1B3D9F
- [+] AWS::EC2::SecurityGroupEgress ControlPlaneSG/to EksWorkersInstanceSecurityGroup3643DD4E:443 ControlPlaneSGtoEksWorkersInstanceSecurityGroup3643DD4E443D7B33378
- [+1 AWS::EC2::SecurityGroupIngress ControlPlaneSG/from EksWorkersInstanceSecurityGroup3643DD4E:1025-65535
- ControlPlaneSGfromEksWorkersInstanceSecurityGroup3643DD4E102565535096AACDC
- [+] AWS::EC2::SecurityGroup Workers/InstanceSecurityGroup WorkersInstanceSecurityGroup65472717
- [+] AWS::EC2::SecurityGroupIngress Workers/InstanceSecurityGroup/from EksWorkersControlPlaneSG070CB121:1025-65535
- WorkersInstanceSecurityGroupfromEksWorkersControlPlaneSG070CB1211025655350DBA7FA8
- [+] AWS::EC2::SecurityGroupIngress Workers/InstanceSecurityGroup/from EksWorkersControlPlaneSG070CB121:443
- WorkersInstanceSecurityGroupfromEksWorkersControlPlaneSG070CB121443CAB93091
- [+] AWS::EC2::SecurityGroupIngress Workers/InstanceSecurityGroup/from EksWorkersInstanceSecurityGroup3643DD4E:ALL TRAFFIC
- WorkersInstanceSecurityGroupfromEksWorkersInstanceSecurityGroup3643DD4EALLTRAFFICCB505AC3
- [+] AWS::IAM::Role Workers/InstanceRole WorkersInstanceRole510CB30C
- [+] AWS::IAM::Policy Workers/InstanceRole/DefaultPolicy WorkersInstanceRoleDefaultPolicyB2EABDBD
- [+] AWS::IAM::InstanceProfile Workers/InstanceProfile WorkersInstanceProfile10A1E60F
- [+] AWS::AutoScaling::LaunchConfiguration Workers/LaunchConfig WorkersLaunchConfig90B6D862
- [+] AWS::AutoScaling::AutoScalingGroup Workers/ASG WorkersASG15B3D7F9

#### Outputs

[+] Output WorkerRoleArn WorkerRoleArn: {"Value":{"Fn::GetAtt":["WorkersInstanceRole510CB30C","Arn"]},"Export":{"Name":"EksWorkers:WorkerRoleArn"}}

### @paulwilliones

**KubeCon** 

**CloudNativeCon** 

Europe 2019 -

# **AWS CDK EKS Testing**

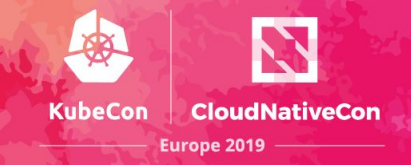

#### ...

 $\}$ ,

```
'creating a cluster tags the private VPC subnets'(test: Test) {
   // GIVEN
   const [stack, vpc] = testFixture();
   // WHEN
   new eks.Cluster(stack, 'Cluster', { vpc });
   11 THEN
   expect(stack).to(haveResource('AWS::EC2::Subnet', {
    Tags: [
       { Key: "Name", Value: "VPC/PrivateSubnet1" },
       { Key: "aws-cdk:subnet-name", Value: "Private" },
       { Key: "aws-cdk:subnet-type", Value: "Private" },
       { Key: "kubernetes.io/role/internal-elb", Value: "1" }
     \overline{1}3) ) ;
  test.done();
 \},
  'adding capacity correctly deduces maxPods and adds userdata'(test: Test) {
  // GIVEN
   const [stack, vpc] = testFixture();
   const cluster = new eks.Cluster(stack, 'Cluster', { vpc });
   11 WHEN
   cluster.addCapacity('Default', {
    instanceType: new ec2.InstanceType('t2.medium'),
   \}) :
   // THEN
   expect(stack).to(haveResource('AWS::AutoScaling::LaunchConfiguration', {
    UserData: {
       "Fn::Base64": {
         "Fn::Join": [
           \langle m_{\rm H} \rangle"#!/bin/bash\nset -o xtrace\n/etc/eks/bootstrap.sh ",
             { Ref: "ClusterEB0386A7" },
             " --use-max-pods 17"
   ));
   test.done();
```
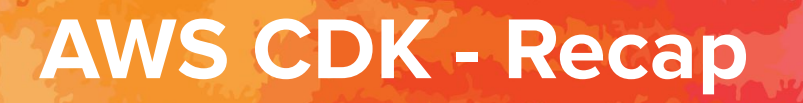

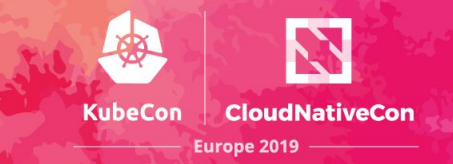

@paulwilljones

Multi language AWS infrastructure composition

Reduce boilerplate through Construct Library

Build highly reliable, highly scalable, cost-effective applications in the cloud without worrying about creating and configuring the underlying AWS infrastructure.

State handled via CloudFormation and Change Sets

# **AWS CDK - Links**

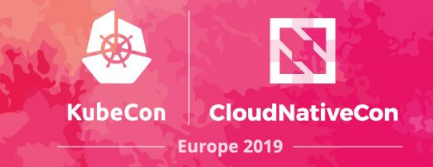

- <https://cdkworkshop.com>
- <https://docs.aws.amazon.com/cdk/api/latest/>
- <https://github.com/awslabs/aws-cdk>
- <https://gitter.im/awslabs/aws-cdk>

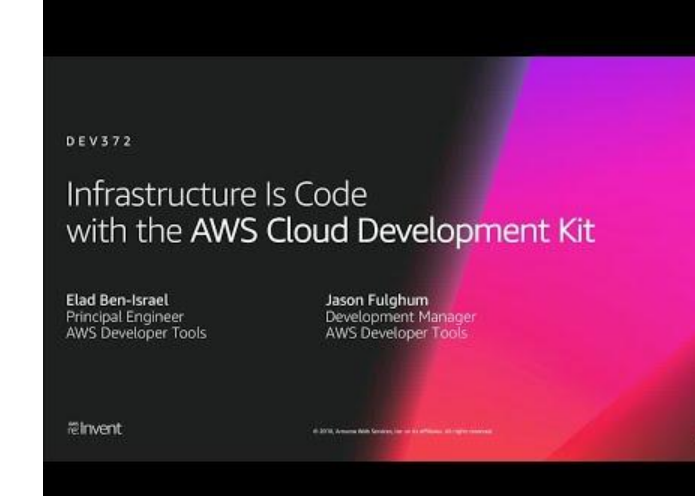

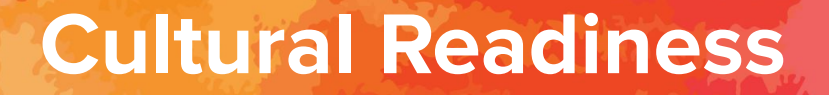

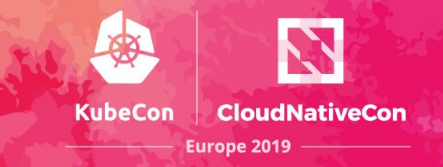

### Is your organisation ready to adopt the codification of infrastructure?

Consolidating infrastructure and application concerns may be incompatible with discipline silos
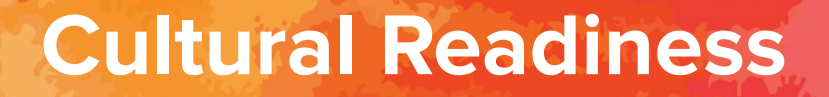

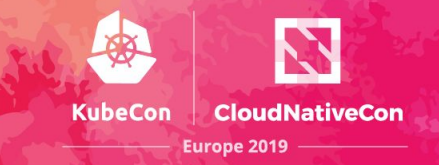

# THE PATH FROM MONOLITH TO MICROSERVICES

A DIGITAL DARWINISM

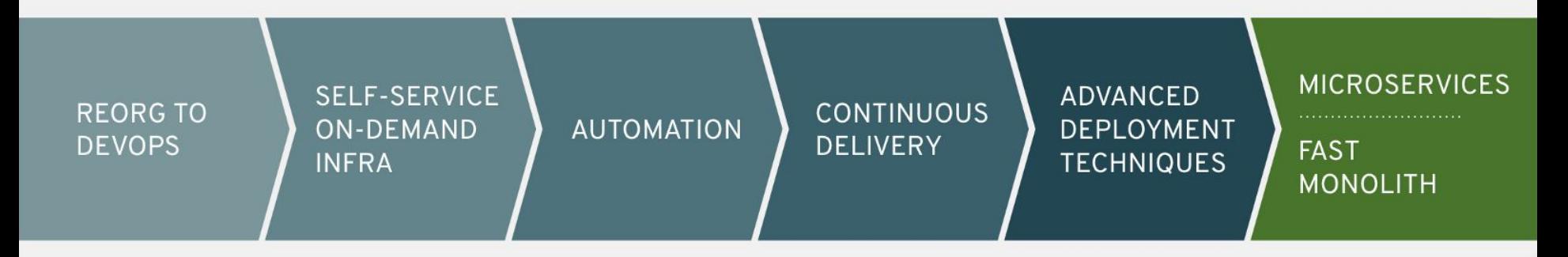

@paulwilljones

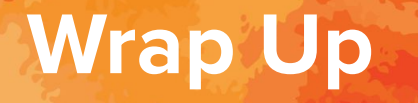

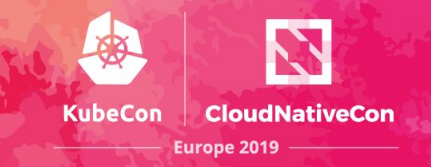

Evolve the paradigm of infrastructure composition

Facilitate a coexistence of application and infrastructure code

Develop more testable infrastructure code

Reduce the cognitive overhead of YAML/DSL development

Leverage modern language features by programmatically defining cloud resources

@paulwilljones

## **References**

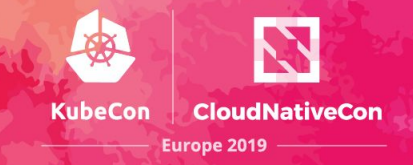

### IaS

<https://medium.com/p/from-yaml-to-typescript-a-developers-view-on-cloud-automation-bba5365439f4> <https://www.infoq.com/articles/cloud-native-infrastructure> <https://blog.kylegalbraith.com/2018/12/21/how-pulumi-compares-to-terraform-for-infrastructure-as-code/> <https://cdn2.hubspot.net/hubfs/4429525/Content/Pulumi-Delivering-CNI-as-Code.pdf> <https://cdn2.hubspot.net/hubfs/4429525/Content/AWS-Ebook.pdf>

#### Pulumi

<https://www.infoq.com/articles/metaparticle-pulumi-ballerina> <https://cdn2.hubspot.net/hubfs/4429525/Content/AWS-Ebook.pdf> <https://cdn2.hubspot.net/hubfs/4429525/Content/Pulumi-Delivering-CNI-as-Code.pdf> <https://blog.pulumi.com/program-kubernetes-with-11-cloud-native-pulumi-pearls> <https://pulumi.io/reference/programming-model.html> <https://pulumi.io/reference/stack.html> <https://blog.pulumi.com/infrastructure-as-code-from-terraform-to-general-purpose-languages-with-pulumi> [https://pulumi.io/reference/vs/cloud\\_templates.html](https://pulumi.io/reference/vs/cloud_templates.html) <https://pulumi.io/reference/vs/terraform.html> <http://leebriggs.co.uk/blog/2018/09/20/using-pulumi-for-k8s-config-mgmt.html> <https://pulumi.io/reference/how.html> <https://pulumi.io/reference/state.html> <https://aws.amazon.com/blogs/apn/how-to-easily-deploy-an-amazon-eks-cluster-with-pulumi/> <https://blog.pulumi.com/easily-create-and-manage-aws-eks-kubernetes-clusters-with-pulumi> <https://blog.pulumi.com/lambdas-as-lambdas-the-magic-of-simple-serverless-functions> <https://blog.pulumi.com/easy-serverless-apps-and-infrastructure-real-events-real-code> <https://pulumi.io/reference/serializing-functions.html> <https://blog.pulumi.com/testing-your-infrastructure-as-code-with-pulumi>

### @paulwilljones

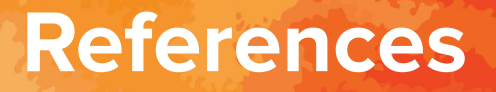

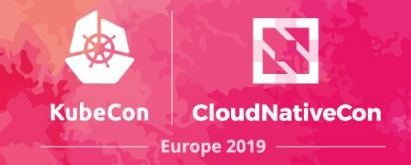

AWS CDK <https://github.com/awslabs/aws-cdk> <https://docs.aws.amazon.com/CDK/latest/userguide/what-is.html> <https://dev.to/kayis/the-aws-cloud-development-kit-5c9n> <https://medium.com/allermedia-techblog/aws-re-invent-2018-best-of-show-cloud-development-kit-cdk-ad1755561ade> <https://aws.amazon.com/blogs/developer/aws-cdk-developer-preview/> <https://www.cloudreach.com/blog/deploying-reusable-higher-level-resources-with-aws-cdk/> <https://aws.amazon.com/blogs/aws/boost-your-infrastructure-with-cdk/> <https://rboyd.dev/b3a9137a-53c9-40a0-a70b-bc3752b75184>

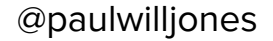